# GUÍA DE POSTULACIÓN ONLINE ESTUDIANTES INTERNACIONALES

Estudiantes que realizan estudios parciales por uno o dos semestres en la UNC

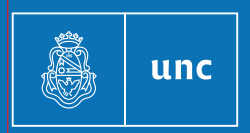

Universidad **Nacional** de Córdoba

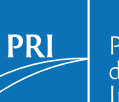

Prosecretaría<br>de Relaciones<br>Internacionales

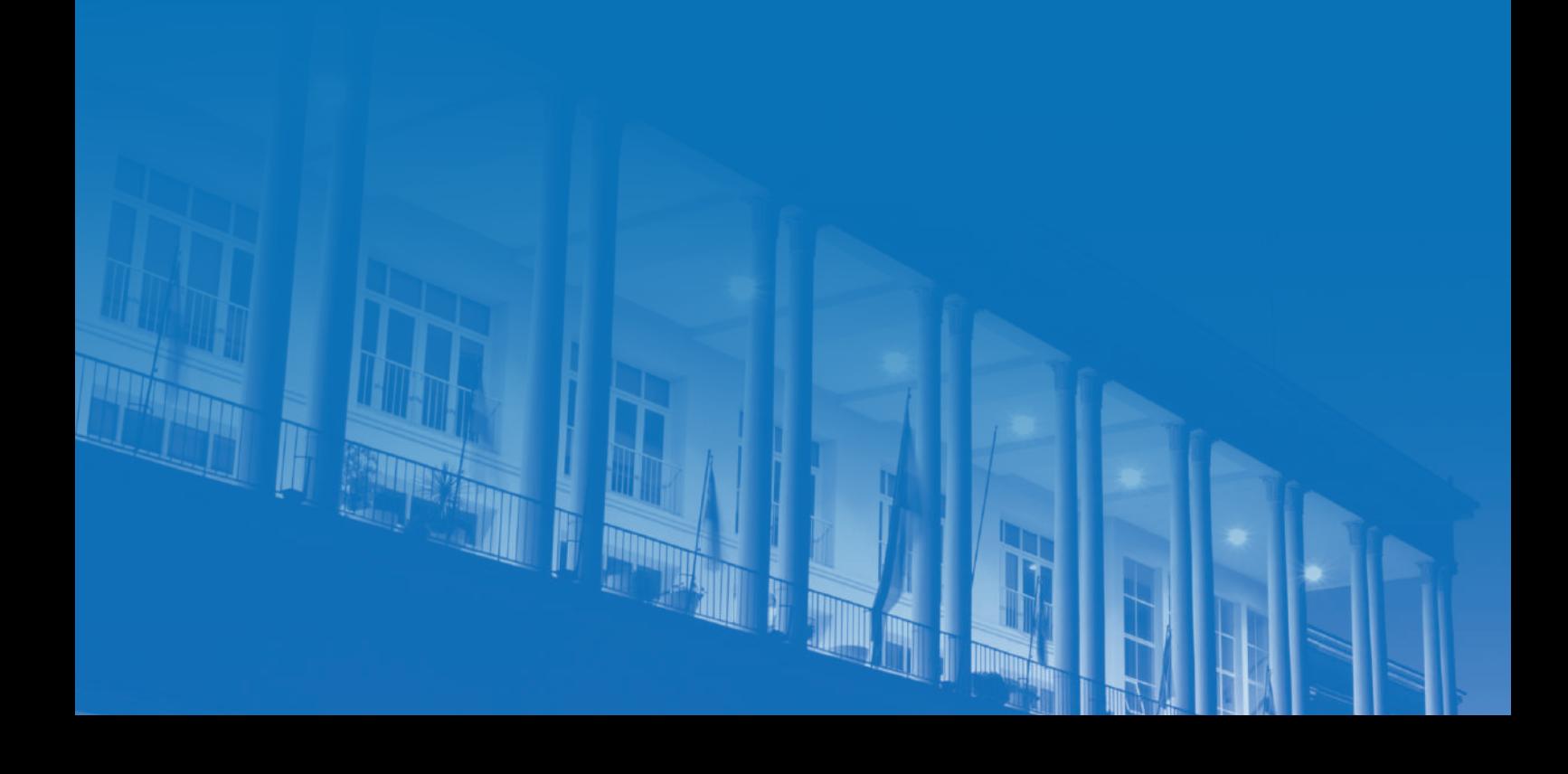

### Creación de usuario en Kuntur

Debés crear una cuenta en el sistema de admisión online Kuntur (https://kuntur.unc.edu.ar/).

Un mensaje será enviado por correo-e para validar la cuenta creada.

Las solicitudes de admisión a la UNC se hacen por semestres individuales.

Desde abril hasta mayo podrás postularte para el SEGUNDO SEMESTRE del año en curso.

Desde septiembre hasta octubre podrás postularte para el PRIMER SEMESTRE del año siguiente.

En caso de permanecer en la UNC por más de un semestre, se deberá ingresar una postulación para cada uno de los semestres.

#### Perfil

Al ingresar a Kuntur, tendrás que completar tu perfil con la siguiente documentación:

- Foto *(4x4, fondo blanco, similar a la utilizada en el pasaporte, en formato .jpg)*
- nacionalidad y pasaporte
- género
- fecha de nacimiento
- correo electrónico
- teléfono
- domicilio
- Universidad de origen: para seleccionar tu universidad de origen,

ingresar la URL de la web institucional. Si el sistema no la reconoce, contactá al encargado/a de admisión.

 Antes de proceder con la postulación, asegurarse de tener todos los campos completos dentro del perfil.

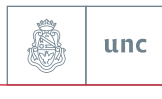

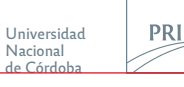

#### Postulación

Luego de completar el perfil, ingresá a convocatorias y seleccioná el tipo de convocatoria correspondiente. Pueden ser:

- SIN CONVENIO,
- CON CONVENIO
- o POR PROGRAMA (MARCA, ESCALA, ARFITEC, ARFAGRI, PAME, PILA, etc).

IMPORTANTE: completar la pestaña "plan de estudios" y "documentación" antes de seleccionar "terminar tarea".

PLAN DE ESTUDIOS: seleccioná "agregar materia" y luego "unidad académica (Facultades)". A continuación, ingresá el nombre de las materias (cursos).

Desde aquí podrás ver las materias (cursos) ofrecidos por cada facultad. En caso de dudas, consultá al Coordinador Académico de la facultad correspondiente.

ADJUNTOS: Asegúrate de tener todos los documentos al momento de postular en formato PDF.

- Certificado de calificaciones (kardex, relevé de notes, transcript, etc.)
- Carta de selección (para estudiantes con convenio o programa),

o de recomendación (para estudiantes sin convenio/free mover) deben estar firmadas y selladas.

- Curriculum Vitae (CV).
- Pasaporte (escaneado a color)

• Certificado psicofísico (certificado de buena salud física y mental con firma y sello del médico)

• Certificado de idioma (ver sección Certificados de español y curso de PECLA)

• Formulario de programa de intercambio (sólo obligatario para aquellos que se postulen por medio de un programa: ESCALA, PILA, PAME, MARCA, etc.)

Al finalizar, seleccionar TERMINAR TAREA para iniciar postulación.

Nacional de Córdoba

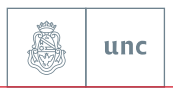

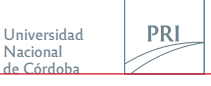

#### Estados de la postulación en Kuntur

NO INICIADA: En este estado, completaste los datos de tu perfil. Resta cargar tus documentos y seleccionar "terminar tarea" para pasar al siguiente estado INICIADA.

INICIADA: En este estado, toda la documentación ha sido cargada y completaste tu plan de estudios. Tu postulación está lista para ser evaluada.

INCOMPLETA: Debes editar tu postulación con los cambios señalados por la PRI o por el coordinador académico. Luego de corregir/completar, seleccioná "terminar tarea".

EN EVALUACIÓN: Tu postulación se encuentra en espera de revisión por el/la coordinador/a académico/a. Si fuera necesario hacer modificaciones, tu postulación volverá al estado **INCOMPLETA**. Si tu plan de estudios es aceptado, tu postulación pasará a ADMITIDA.

ADMITIDA: ¡Felicitaciones! Has sido admitida/o para cursar un semestre en la UNC. En este estado, recibirás tu Carta de Admisión por correo electrónico.

#### Suficiencia en español

No aplica para estudiantes nativos de países hispanohablantes.

Sólo se aceptan los exámenes CELU, DELE, DAAD, ACTFL con el nivel requerido por cada facultad.

Si no tenés alguno de estos certificados, deberás cargar un certificado o carta oficial hechos por tu universidad de origen que confirme tu conocimiento de español. Esto implica una ADMISIÓN PROVISORIA.

#### IMPORTANTE

Los estudiantes con admisión provisoria deberán certificar luego su nivel de español de manera definitiva por medio de las siguientes opciones:

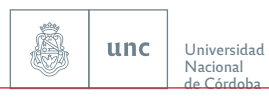

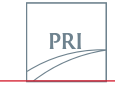

Prosecretaría de Relaciones<br>Internacionales

Curso semestral Desarrollo de habilidades integradas en español: 60 HS – \$150 USD.

Inscripción: info@pecla.unc.edu.ar

<u> Lieu Lieu Lieu Li</u>

*\* Se dicta durante el semestre académico. Las clases se toman en forma paralela.*

# OPCIÓN 1: PECLA OPCIÓN 2: EXAMEN CELU

Rendir el examen CELU. Esta opción se acepta solo para hacer el examen en la primera fecha de cada semestre (marzo o agosto): www.celu.edu.ar

*\*En caso de no aprobar con el nivel requerido por la facultad, la opción 1 Curso semestral Desarrollo de habilidades integradas en español es*  OBLIGATORIA.

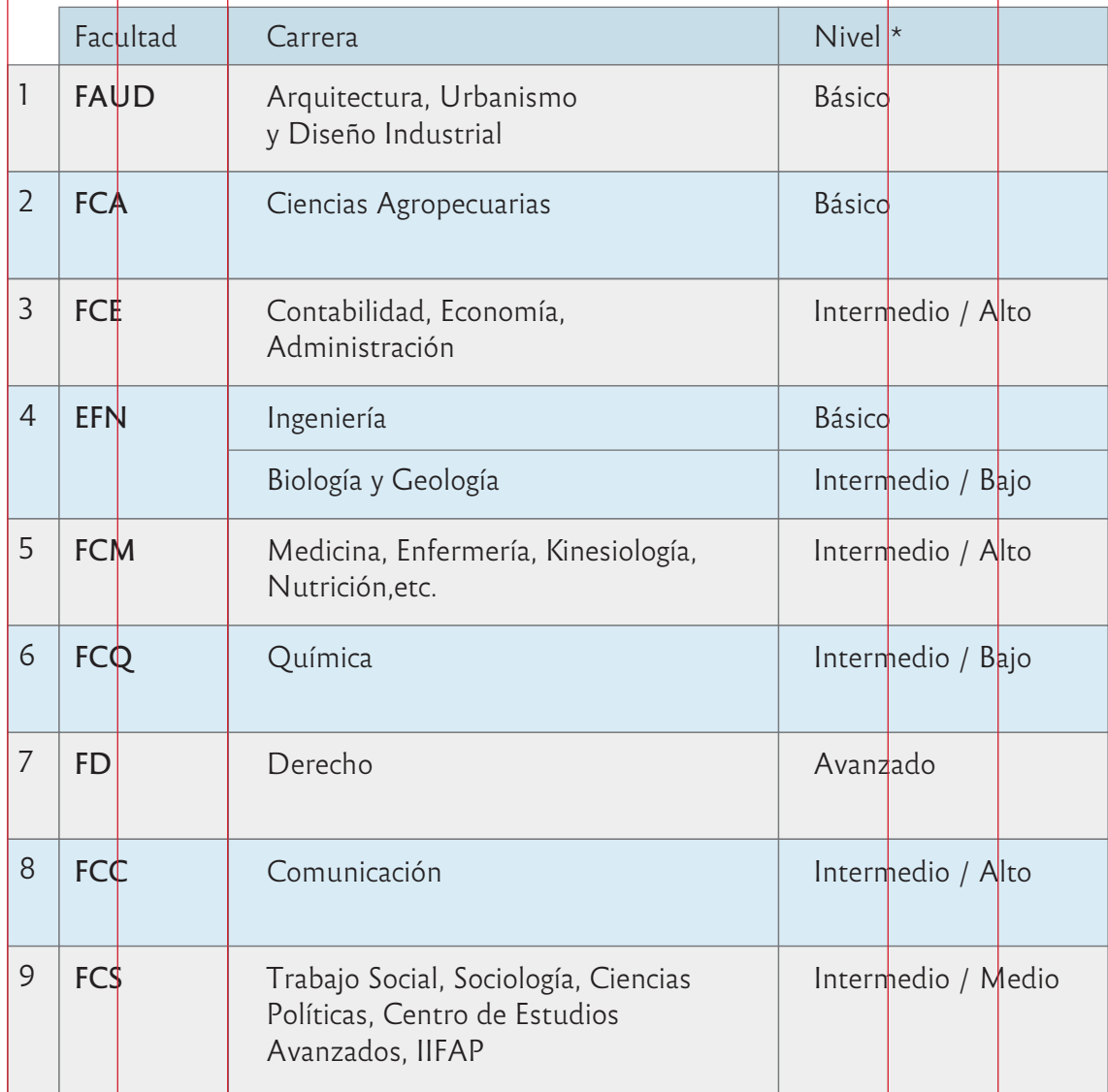

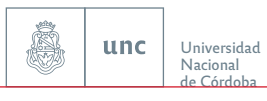

Prosecretaría<br>de Relaciones<br>Internacionales

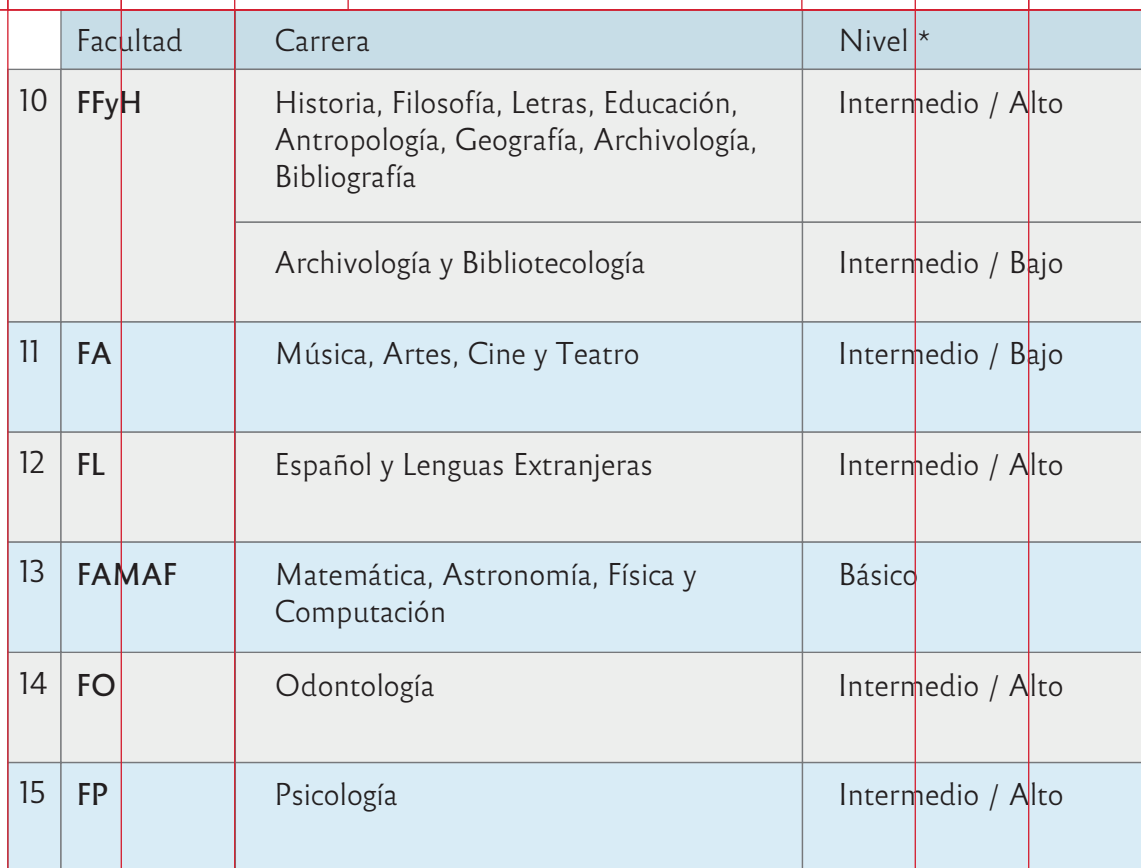

Marco Común Europeo de Referencia para las lenguas (CEFR): AVANZADO = C1 / INTERMEDIO = B2 / BÁSICO = B1

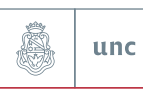

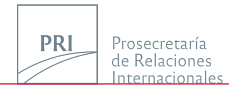

# ESCALA DE CALIFICACIONES DE GRADO UNC

El rendimiento académico de cada estudiante está expresado en notas y conceptos, de acuerdo a la siguiente escala:

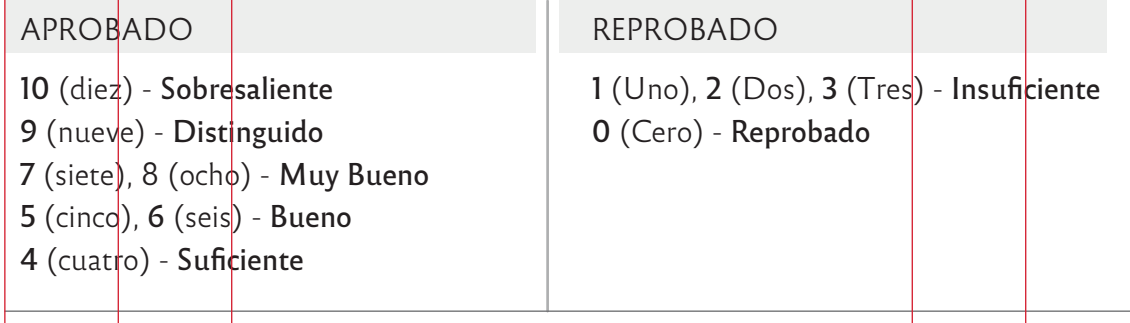

# ESCALA DE CALIFICACIONES DE POSGRADO UNC

El rendimiento académico de cada estudiante está expresado en notas, de acuerdo a la siguiente escala:

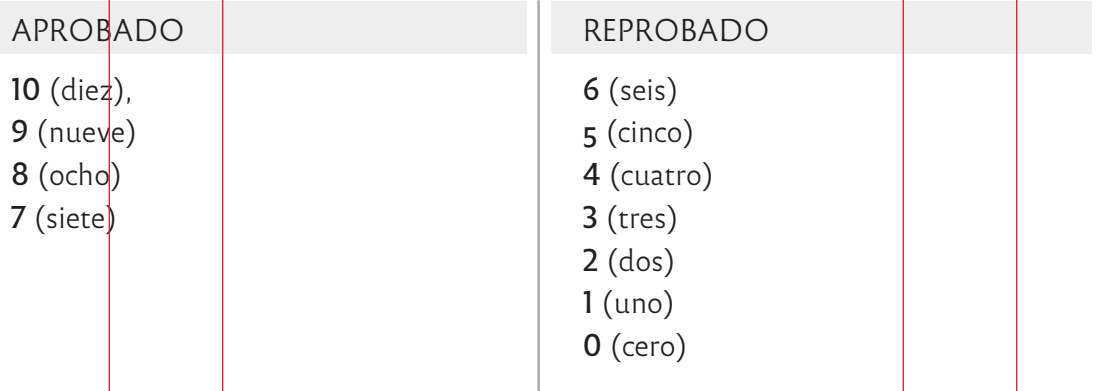

## CONVERSIÓN DE CRÉDITOS UNC A CRÉDITOS ECTS / US

PROMEDIO SEMESTRAL: 30 ECTS = 280 horas de clase UNC = 18 créditos US.

- Un estudiante puede tomar alrededor de 280 horas por semestre, dependiendo de su acuerdo de estudios.
- La carga horaria de las clases varía dependiendo de la carrera.
- Esta es una referencia estimada. La equivalencia exacta debe ser determinada por la universidad de origen.

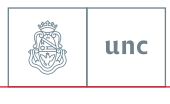

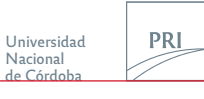